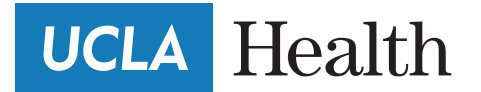

**Patient Information** 

## **How to join a video visit**

You can conduct Video Visits with your provider on your mobile device. You will need to be signed up for myUCLAhealth and will need to download the MyChart/Epic mobile application on your mobile device.

## **Video Visit Patient Workflow**

- **1.** Schedule a Video Visit with UCLA scheduling.
- 2. Sign up for **myUCLAhealth/myChart**. Create a Username and Password.

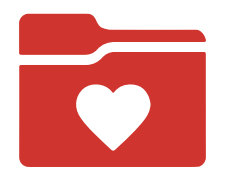

- 3. Download the MyChart/Epic mobile application on your mobile device. (Available on iOS and Android devices)
- 4. You will receive an appointment reminder in your **myUCLAhealth/MyChart** account.

You will receive a reminder text message, if you have opted in to receive text messages.

**5.** On the day of the scheduled Video Visit, log into the MyChart app on your mobile device and click on the Appointments section.

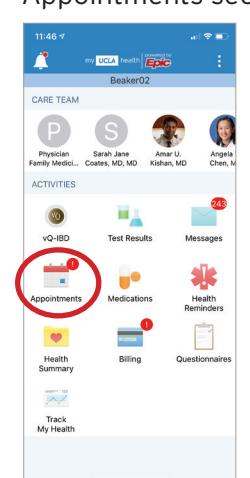

**6.** Select your scheduled telemedicine appointment and complete the required eCheckin. eCheck-in is available 24 hours before your appointment.

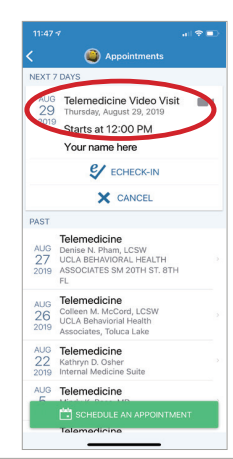

**7.** Tap Begin Visit at the bottom of the screen. This button will appear 8 hours before your appointment.

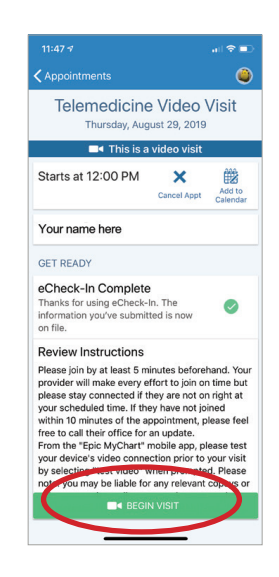

**8.** Conduct the visit with your provider.

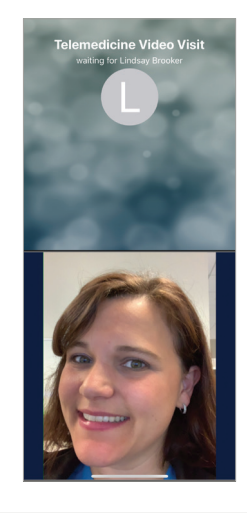

If you experience any technical problems, call the MyChart Technical Support line at (855) 364-7052. *The myUCLAhealth App is powered by MyChart® licensed from Epic Systems Corporation, © 1999 - 2020.*